# **Entenda o Processo de Revisão Individual da Seleção Escolar**

## *Introdução*

A Revisão Individual é um processo que se expande a partir do que foi inicialmente conhecido como Revisão Imparcial Individual LeGare. A Revisão Individual ocorre quando o aluno se escreve na série inicial de uma escola de critérios do ensino intermediário ou ensino médio. Este processo dá ao aluno qualificado a oportunidade de anular um (1) critério, para que a equipe da Revisão Individual determine sua qualificação para a(s) escola(s) baseadas em critérios. A Revisão Individual é um processo de apelo para alunos que não atendem a um critério de qualificação, para determinar se cada escola de critérios para a qual o aluno se candidatou a uma vaga, possui condições razoáveis de prover os suportes adequados. Mais informações e instruções podem ser encontradas na [página de Revisão Individual,](https://www.philasd.org/studentplacement/school-selection/#legare) no site da Seleção Escolar.

## Quem pode se qualificar para a Revisão Individual?

O aluno que se candidatar a uma vaga nas séries iniciais de escolas de critérios poderá receber uma Revisão Individual, desde que também se encaixe em pelo menos uma das seguintes categorias:

- Possua uma deficiência para a qual tenha um IEP, ou
- Tenha um plano 504 atual, ou se classifique para ter um, ou
- Esteja atualmente recebendo serviços para Aprendizes de Inglês (ELs)

O aluno que se encaixa nesta categoria e optar por anular um (1) critério, indicado em sua inscrição, poderá receber uma Revisão Individual para determinar se poderá participar da loteria daquela escola. O candidato deverá atender a dois (2) critérios da(s) escola(s) para a(s) qual(is) está se inscrevendo, para que se qualifique para a Revisão Individual. Além de selecionar o critério a ser anulado, o candidato também precisa preencher e enviar um Adendo [de Admissão](https://drive.google.com/file/d/1eCNUL3lRevrMGgp8jeIAoqTG8XkTsfvP/view) e documentos complementares. Estes documentos são solicitados na inscrição, no SchoolMint. Os candidatos que não incluírem estes documentos não receberão uma Revisão Individual.

O processo de Revisão Individual não garante que o aluno irá se qualificar para a loteria de uma escola ou programa, e a anulação de um critério não garante que o aluno será admitido em uma escola ou programa de critérios.

## Por que certos alunos não se qualificam para uma Revisão Individual?

Alguns alunos com um atual IEP ou atual plano 504 (ou qualificação para o plano 504) ou serviços para ELs, podem se inscrever para uma série inicial em uma escola ou programa de critérios, e mesmo assim não se qualificar para a Revisão Individual. Abaixo estão algumas razões pelas quais os alunos podem não receber uma Revisão Individual:

- O aluno está se inscrevendo apenas para escolas do bairro ou escolas de abrangência municipal.
- O aluno não solicitou a anulação de um critério.
- O aluno anulou o critério errado (por exemplo, o aluno não atendeu ao critério de frequência escolar, e na inscrição indicou que queria anular as avaliações padronizadas).
- O aluno não enviou a documentação complementar (incluindo o [Adendo de](https://drive.google.com/file/d/1eCNUL3lRevrMGgp8jeIAoqTG8XkTsfvP/view)  [Admissões\)](https://drive.google.com/file/d/1eCNUL3lRevrMGgp8jeIAoqTG8XkTsfvP/view).
- O aluno precisa anular mais de um critério de qualificação.
	- O aluno deve atender a dois dos três critérios da(s) escola(s) selecionadas, para que possa se qualificar para a Revisão Individual.
- O aluno se qualifica para pelo menos uma escola de critérios dentre as selecionadas.
	- Se o aluno se qualifica para QUALQUER escola de critérios para a qual se inscreveu, este não irá receber uma Revisão Individual para as demais escolas que se inscreveu e não atendeu aos critérios.

## Etapas da Revisão Individual

#### **15 de setembro às 16h a 27 de outubro às 23h59**

- Os alunos qualificados devem enviar sua inscrição para a Seleção Escolar, e dentro desta inscrição, devem indicar em qual categoria se qualificam (aluno com IEP, plano atual/qualificação para o plano 504, ou serviços para ELs) e identificar o critério que desejam anular, diretamente na inscrição.
	- As famílias devem colaborar de perto com o(a) conselheiro(a) da escola para determinar qual é o critério mais adequado para anular, e entender quais escolas/programas se encaixam melhor com as habilidades e interesses do aluno. A [Lista de Verificação para a Revisão Individual](https://www.philasd.org/studentplacement/wp-content/uploads/sites/19/2023/09/6351_Portuguese_Individualized-Review-Parent-Checklist.pdf) fornece instruções sobre como colaborar de forma eficiente com o pessoal da escola para discutir sobre a Revisão Individual.

#### **Novembro de 2023**

- As famílias irão receber um comunicado sobre a situação de qualificação para todas as escolas/programas para os quais o aluno se inscreveu. **As inscrições que serão avaliadas pela equipe de Revisão Individual irão aparecer em situação de** *Pending Additional Criteria Review [Aguardando revisão adicional dos critérios].*
	- *Entenda que, esta situação também é utilizada para alunos que se inscreveram para escolas ou programas de performance ou projetos, atendem aos critérios e se qualificam para participar do componente de apresentação daquela escola/programa. Esta situação não é utilizada apenas para alunos de Revisão Individual.*

● A equipe de Revisão Individual começará a avaliar as inscrições para determinar se o candidato deve ou não ser considerado como qualificado para a loteria da escola/programa.

#### **Dezembro de 2023**

● A equipe de Revisão Individual irá continuar avaliando as inscrições para determinar se o candidato deve ou não ser considerado como qualificado para a loteria da escola/programa.

#### **Janeiro de 2024**

- A equipe de Revisão Individual irá concluir a avaliação das inscrições qualificadas.
- As famílias receberão um comunicado sobre a situação de qualificação do aluno para a loteria, baseada na decisão tomada pela equipe de Revisão.
- Os alunos determinados como qualificados para a loteria da escola/programa, com base na decisão tomada pela equipe de Revisão, serão inseridos na loteria daquela escola/programa.
- Os alunos/famílias serão informados dos resultados da loteria.

## *Como iniciar uma Revisão Individual*

Os alunos qualificados utilizam a inscrição da Seleção Escolar para dar início ao processo. A seção de **Education Accommodations [Acomodações Educacionais]** da inscrição é onde os alunos indicam sua classificação quanto ao IEP, plano 504, ou serviços para ELs e identificam o critério que desejam anular. **Com base nas respostas dadas nesta seção, aparecerão outras seções na inscrição, para que as famílias possam providenciar os documentos complementares necessários.** Veja abaixo as instruções sobre como preencher estas seções específicas da inscrição.

## Seção de Acomodações Educacionais

Os alunos atualmente matriculados na 4ª, 5ª, 6ª ou 8ª séries precisam indicar se eles têm ou não um atual IEP, qualificação/plano 504 ou recebem serviços para ELs atualmente. Se o aluno tiver um IEP, ele será solicitado a informar seu tipo de deficiência primária [Primary Disability type]. **Para atuais alunos do Distrito, as respostas destas perguntas serão preenchidas automaticamente dentro da inscrição.** A imagem à direita mostra como as questões aparecem na inscrição.

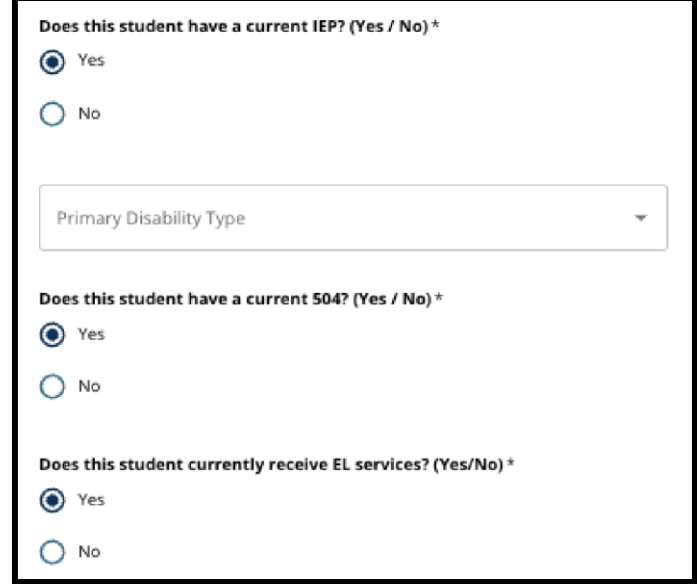

Também haverá uma questão sobre a anulação do critério, na qual o aluno poderá escolher se deseja anular a Attendance [Frequência escolar], Grades [Notas], **OU** PSSA/Alternative Assessment scores [pontuação no PSSA/Avaliação Alternativa]. **O aluno só poderá escolher uma destas opções**. O aluno também poderá optar por não anular critério algum, ou indicar que não possui IEP, qualificação/plano 504, ou serviços para ELs. **Os alunos interessados em participar de uma Revisão Individual deverão selecionar o critério certo a ser anulado, com base em seu histórico escolar e como este se compara aos critérios das escolas para as quais se inscreveu.**

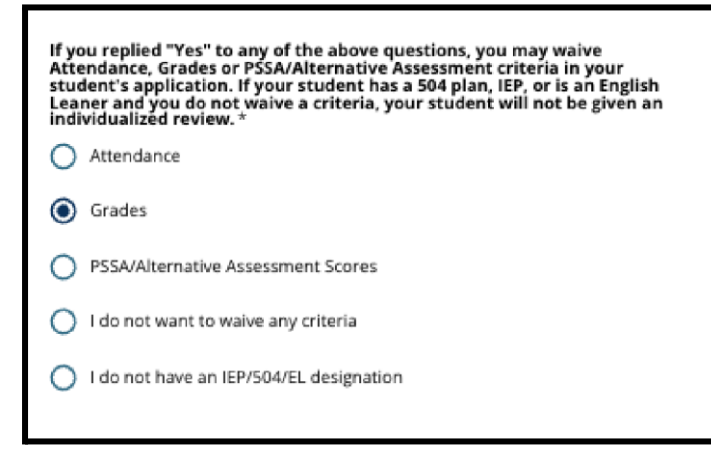

Também aparecerá um campo onde o pai/mãe/responsável deverá assinar eletronicamente. Após inserir a assinatura eletrônica, o usuário poderá clicar em **Save & Continue [salvar e continuar]** na parte inferior da tela, para prosseguir para a próxima seção da inscrição.

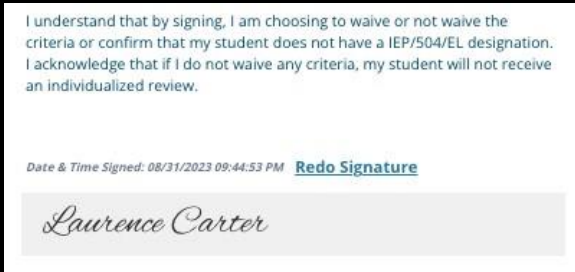

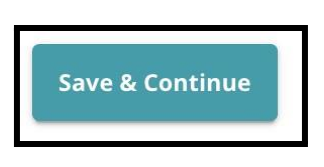

**Se o candidato com IEP, qualificação/plano 504, ou serviços de EL escolher anular um critério (notas, frequência escolar ou pontuação no PSSA/Avaliação Alternativa), esta seção irá aparecer.** Esta seção permite que o candidato forneça informações para o processo de Revisão Individual.

Aqui, o candidato poderá carregar o [Adendo de Admissões](https://drive.google.com/file/d/1eCNUL3lRevrMGgp8jeIAoqTG8XkTsfvP/view?usp=sharing) e os documentos complementares para a anulação do critério. Para carregar um documento, encontre o campo desejado e clique em *Choose File [Escolher arquivo]*. Selecione o arquivo no seu computador que deseja carregar. Podem ser carregados mais de um arquivo, se necessário. Após carregar os documentos, clique em *Save & Continue.* Se precisar de ajuda para acessar, encontrar ou carregar os documentos, consulte com o(a) conselheiro(a) ou diretoria da escola.

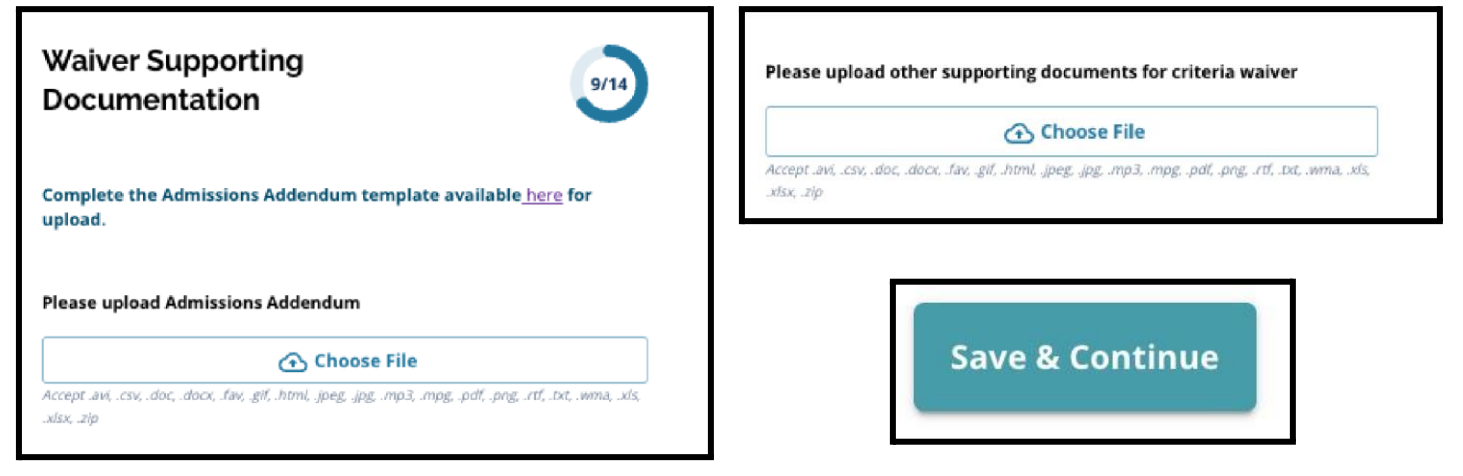

## Seção de Acomodações para Educação Especial

Alunos com um IEP atual, que anularam um critério em sua inscrição, podem carregar os documentos complementares de educação especial nesta seção da inscrição.

São solicitados três tipos de documentos nesta seção da inscrição:

1. A documentação atual do IEP

 2. O parecer de monitoramento de progresso de 2022- 2023 [Progress Monitoring Report], e

3. Atual avaliação de transição [Transition Assessment].

Para carregar um documento, encontre o campo desejado e clique em *Choose File [Escolher arquivo]*. Selecione o arquivo no seu computador que deseja carregar. Podem ser carregados mais de um arquivo, se necessário. Após carregar os documentos, clique em *Save & Continue.*

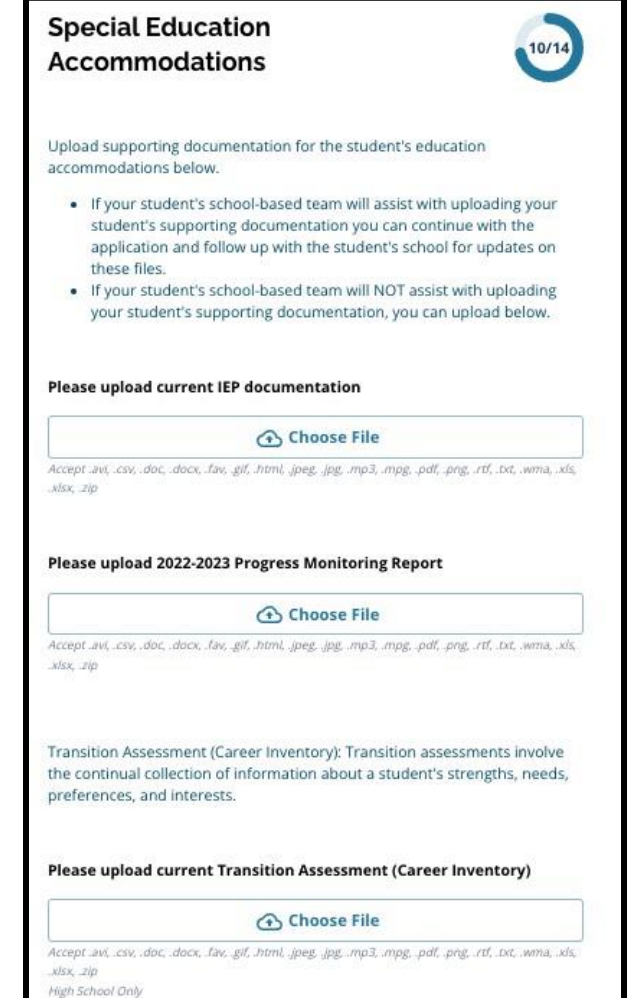

Seção de Acomodações Educacionais para 504 Alunos que tiverem um plano 504 atual ou que se qualifiquem para um plano 504, e que anularam um critério na inscrição, poderão carregar os documentos complementares de educação especial nesta seção da inscrição.

Esta seção possui apenas um campo para carregar documentos, para o relatório da qualificação/plano 504 com documentação médica complementar. Para carregar um documento, encontre o campo desejado e clique em *Choose File [Escolher arquivo]*. Selecione o arquivo no seu computador que deseja carregar. Podem ser carregados mais de um arquivo, se necessário. Após carregar os documentos, clique em *Save & Continue.*

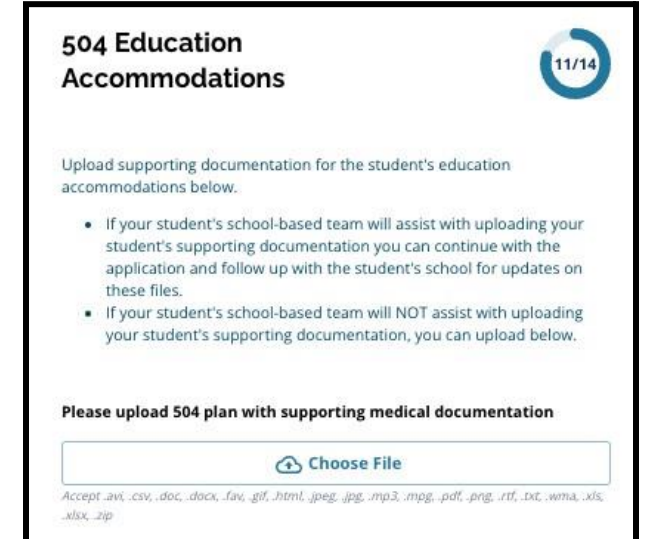

## Seção de Acomodações Educacionais para ELs

Os alunos atualmente recebendo serviços para ELs e que anularam um critério na inscrição, podem carregar os documentos complementares de educação especial nesta seção da inscrição.

Esta seção possui apenas um campo para carregar documentos, para os resultados das pontuações nos testes EL Access/WIDA. Para carregar um documento, encontre o campo desejado e clique em *Choose File [Escolher arquivo]*. Selecione o arquivo no seu computador que deseja carregar. Podem ser carregados mais de um arquivo, se necessário. Após carregar os documentos, clique em *Save & Continue.*

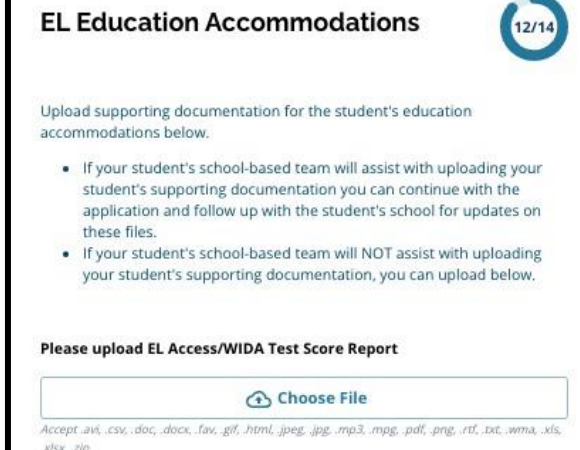

## Outras etapas durante a fase de inscrição

Os candidatos devem lembrar de preencher as demais seções e **enviar a inscrição dentro do prazo, o qual encerra às 11h59 no dia 27 de outubro de 2023**.

Uma vez que esta parte da inscrição for enviada, o candidato será considerado para receber uma Revisão Individual para as escolas que ele(a) não atendeu aos critérios, **desde que o aluno não se qualifique para QUALQUER outra das demais escolas/programas selecionados na inscrição.**

## *Comunicado de qualificação para a Revisão Individual*

Em novembro, os candidatos e suas famílias receberão um comunicado sobre a qualificação para a loteria de cada escola/programa para o qual tenham se inscrito. **Isso inclui alunos cuja inscrição será encaminhada para a equipe da Revisão Individual para que seja analisada.**

As situações de inscrição incluem as seguintes:

- *● Applicant did not meet one or more of the criteria - if you are unsure of which one(s) please check with your counselor or the website here. [O candidato não atendeu a um ou mais critérios – se você não tem certeza qual(is), verifique com o conselheiro(a) da escola, ou neste site aqui]*
- *● Pending Additional Criteria Review [Aguardando revisão adicional dos critérios (***indica que o aluno se qualifica para uma Revisão Individual)**
- *● Submitted & Eligible [Enviado e Qualificado].*

**Atenção:** A situação *Pending Additional Criteria Review* também é utilizada para alunos que atenderam aos critérios de qualificação para escolas/programas de performance ou projetos e

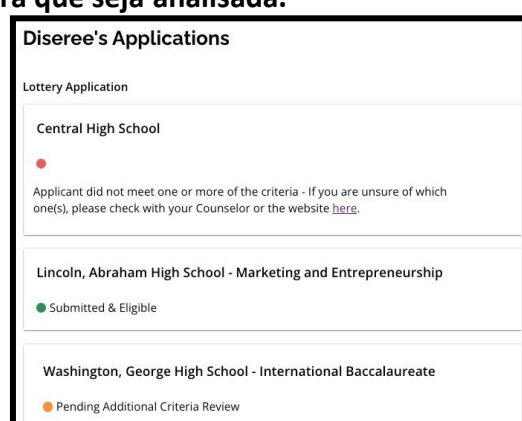

irão participar da fase de avaliação da apresentação/projeto. **Esta situação NÃO é utilizada apenas para alunos de Revisão Individual.**

## *O que faz a equipe de Revisão Individual?*

As Revisões Individuais são realizadas em novembro e dezembro, antes da loteria. A equipe de Revisão Individual avalia as inscrições e documentos complementares para alunos qualificados.

A equipe de Revisão Individual é composta pelo pessoal do Escritório de Alunos Diversos, Escritório de Currículo e Programas Multilíngues e Escritório de Prevenção e Intervenção do escritório central, além do pessoal das escolas de critérios. Esta equipe é especializada em analisar documentos complementares e históricos escolares, e irá avaliar as inscrições ANTES da loteria. A documentação fornecida pelos candidatos ajuda a equipe de revisão a determinar se a escola pode, dentro do que for razoável, oferecer suporte para cada aluno solicitando uma vaga na escola de critérios.

## *Resultados das Revisões Individuais*

Em janeiro, antes da divulgação dos resultados da loteria, os alunos e famílias receberão um comunicado sobre o resultado da Revisão Individual do aluno.

O aluno que for determinado como qualificado para a loteria de uma escola/programa de critérios através da Revisão Individual, poderá ver os resultados da loteria quando estes forem divulgados em janeiro.

O processo de Revisão Individual é considerado um apelo. Depois que os resultados finais da Revisão Individual forem divulgados, não haverá outra opção de apelo disponível para os candidatos.